### Digitalisierung im Informatik-Studium InfoStuDi

Manfred Brill, Fabian Kalweit, Pascal Pries

Hochschule Kaiserslautern Fachbereich Informatik und Mikrosystemtechnik

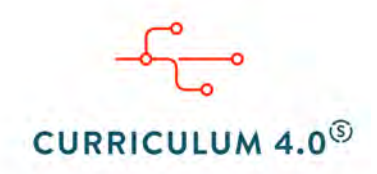

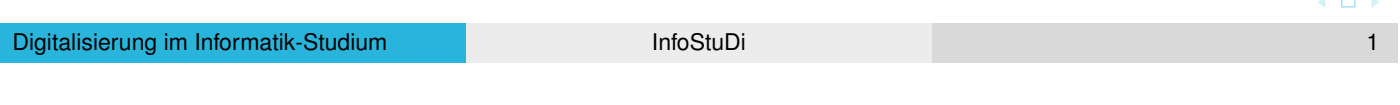

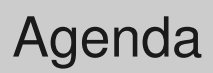

Informatik studieren in der digitalen Gesellschaft

- Überblick über das Projekt InfoStuDi
- **•** Teilprojekte und Ergebnisse
- Werkzeuge aus der Praxis für eine praxisorientierte Hochschul-Ausbildung

Das Projekt

### Curriculum 4.0

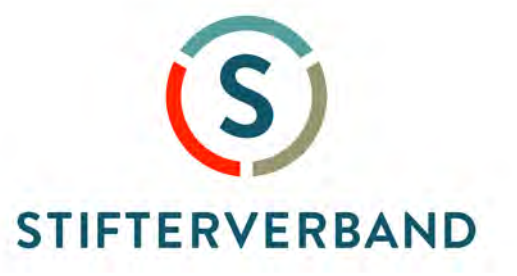

# **Carl Zeiss Stiftung**

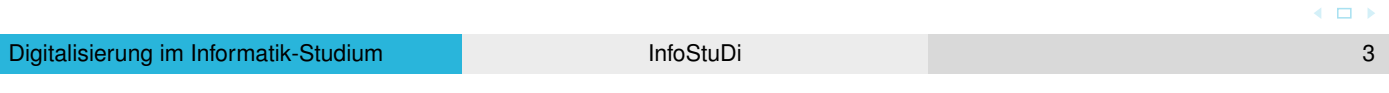

Best Practices, Ergebnisse, . . .

Informatik studieren

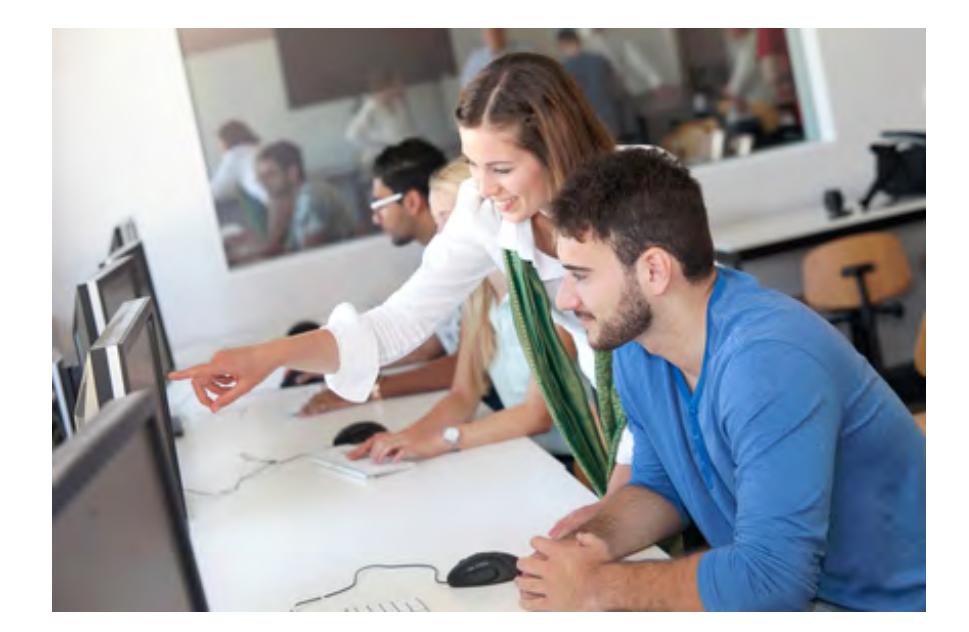

### Zeitliche und örtliche Flexibilität – Video-Vorlesungen

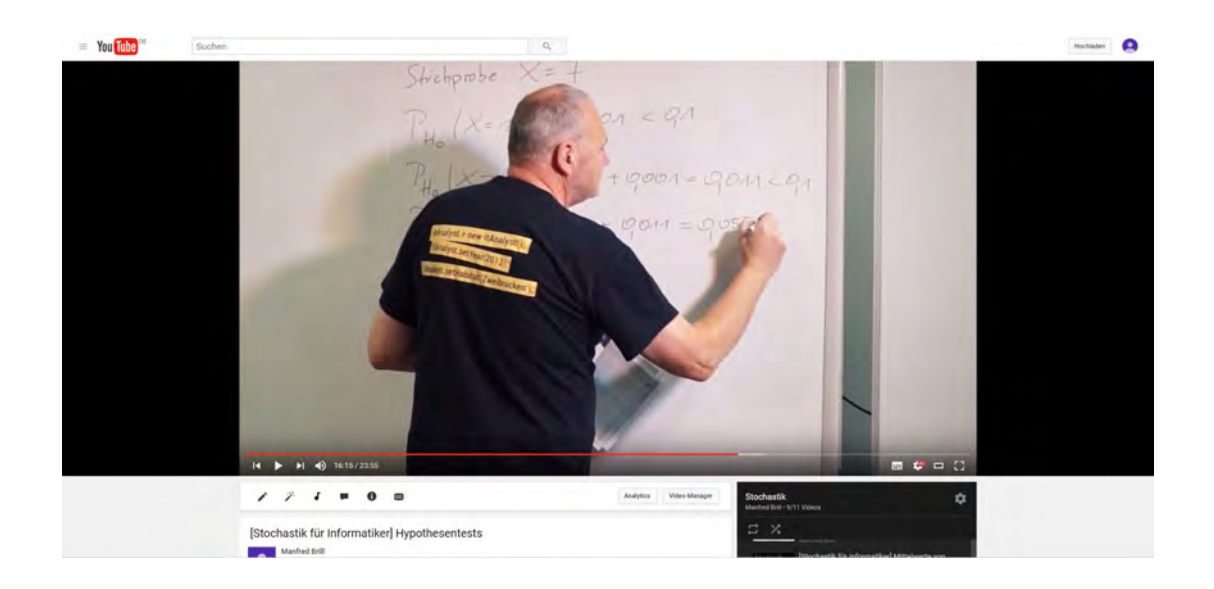

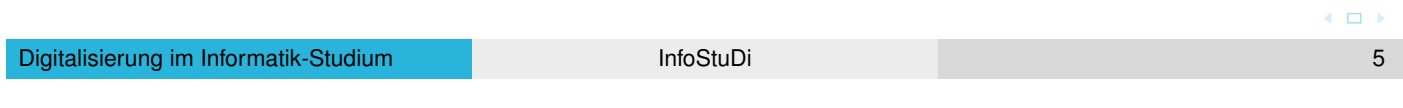

Best Practices, Ergebnisse, . . .

### Virtuelle Vorlesungen

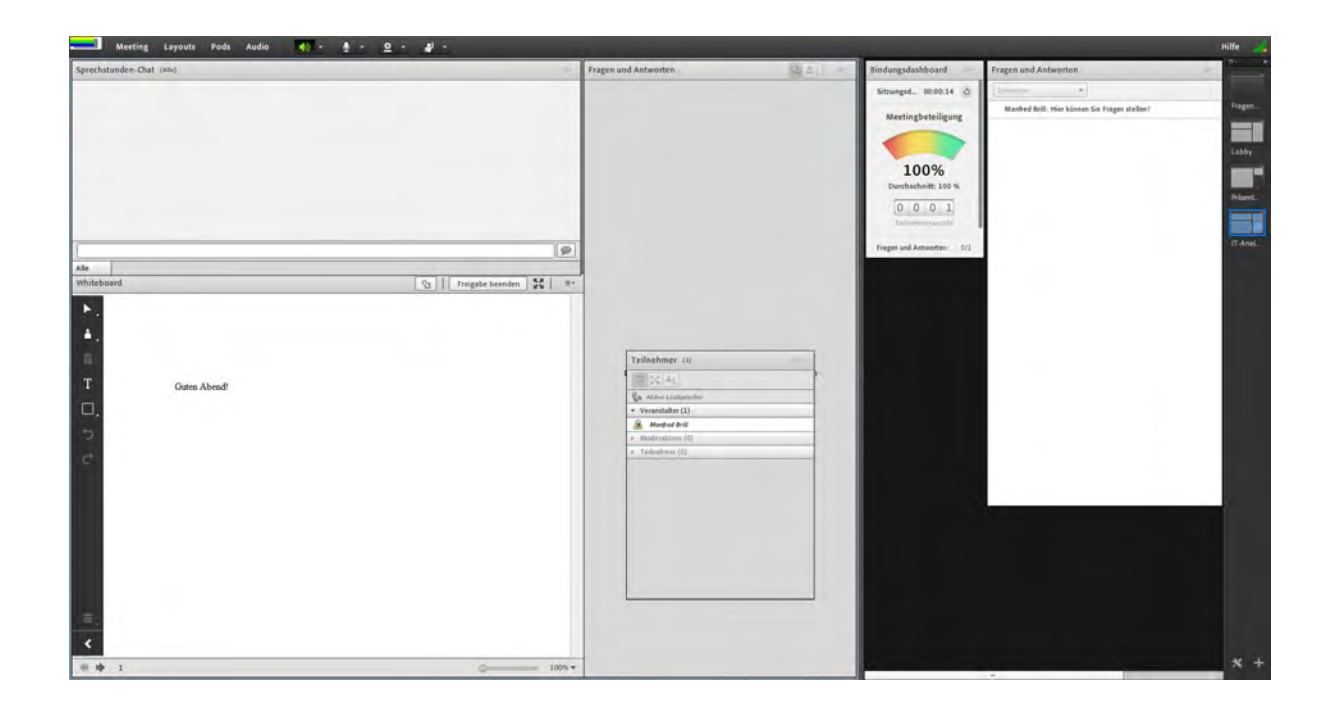

Best Practices, Ergebnisse, . . .

# Neue Lehrformen – Gamification

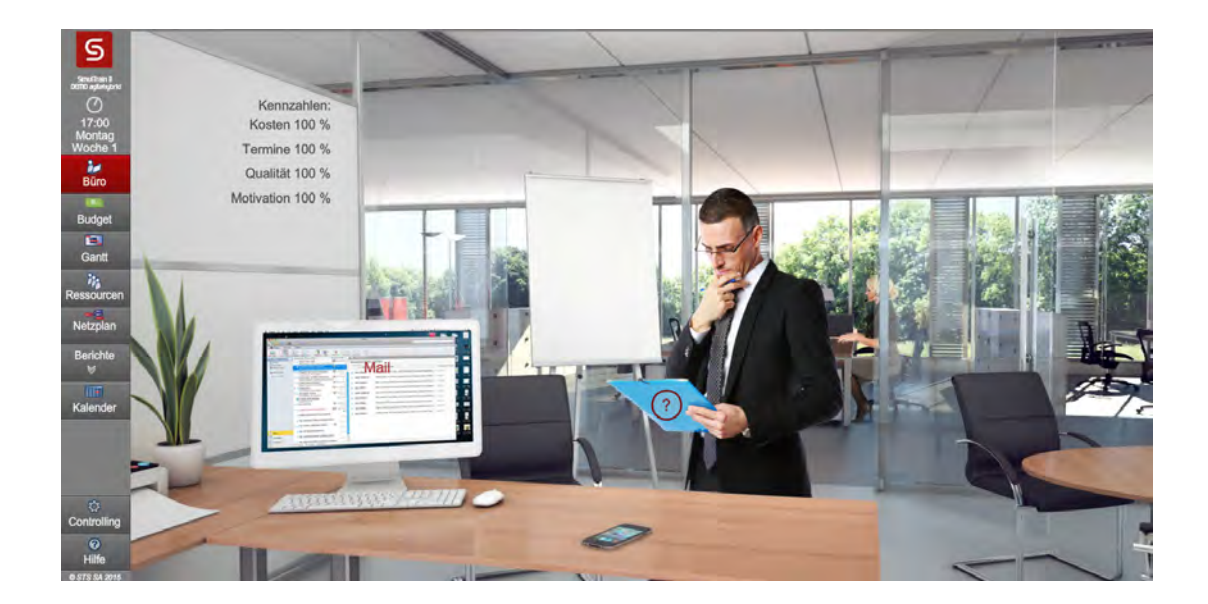

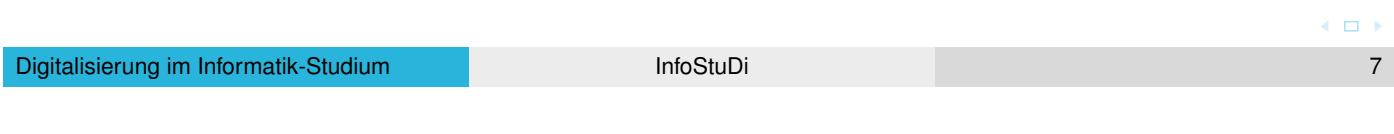

Best Practices, Ergebnisse, . . .

### Interpersonelle Kompetenzen

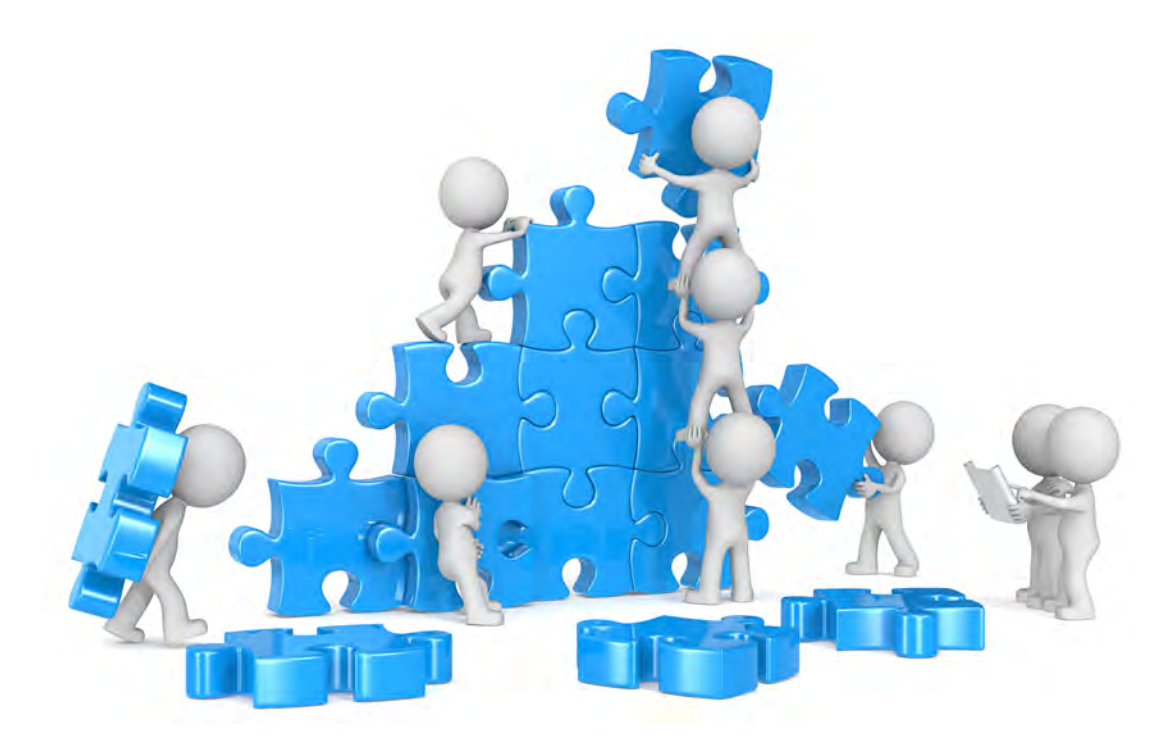

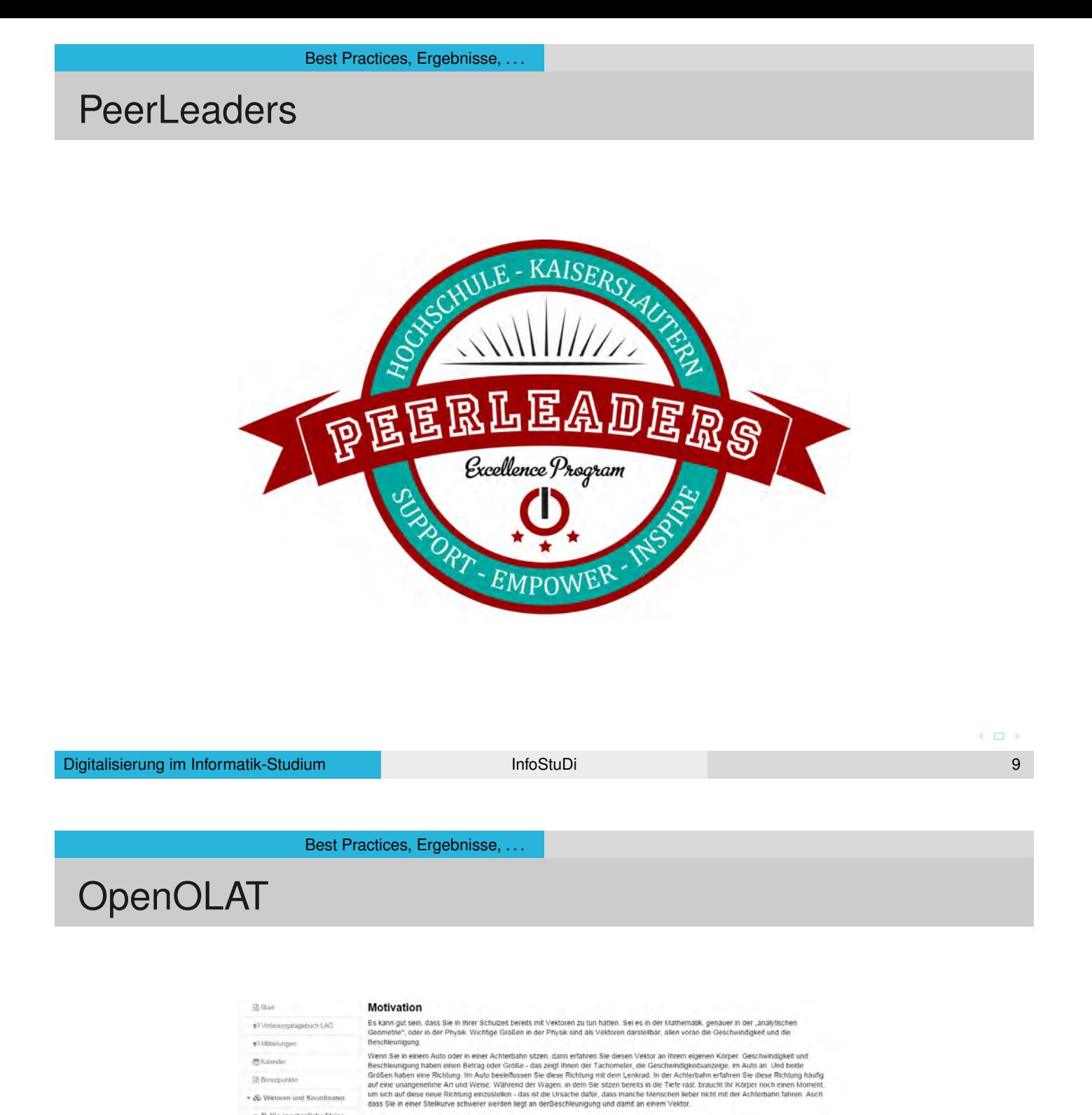

**M** Kalender 18 Bonusquister \* & Vektoren und Knordinater + & Die anschauliche Ebene

> Th Motivation B.Lompide Th Handouty

@ Ubungan · A. Fuldidache Velstorzame

Fi Zusammenfassung . 26. Kontrinston and Valences

. & Von der Ebene in den R'n · & bneare Abbildingen

 $\star$  & Lineare Gleichungssy v & Reelie Veldordume E2 E-Mail per three Disserter Ballerburg - unser erster Vektor

Mugo<br>
ist an Zug...<br>
Wind:<br>
0 88 0

Winkel:

Bevor wir jett eine Physk-Veranstatung beginnen werfen wir einen Bick auf eines meiner Liebingsspiele aus den guten alten ATARI-Zeiten:<br>Bevor wir jett eine Physk-Veranstatung beginnen werfen wir einen Sie dieses Spiel nich

Das Szenario des Spiels ist recht einfach - Sie besitzen eine Burg und vor allem Kanonen, mit denen Sie versuchen, die Burg der gegnerischen<br>Partiet zu zersfören, Werin Sie Ballerburg nicht mögen - jüngere Menschen kennen

 $\boxed{0}$ 

Die Kanonenkugel die Sie abschießen, hat eine Beschleunigung und eine Geschwindigkeit. Die Richtung dieser beiden Vektoren stellen Sie mit<br>dem Winker ein. Und der Betrag stellen sie unter dem Begriff Pulver ein. Damit steu

Die Abbildung zeigt das User Interface, nachdem man eine Kanone ausgewählt hat, die auf rechts unten zu sehen gegnerische Burg feuern

 $\leftarrow$   $\Box$ 

Best Practices, Ergebnisse, . . .

### Abschlussarbeiten – Digitale Abgabe

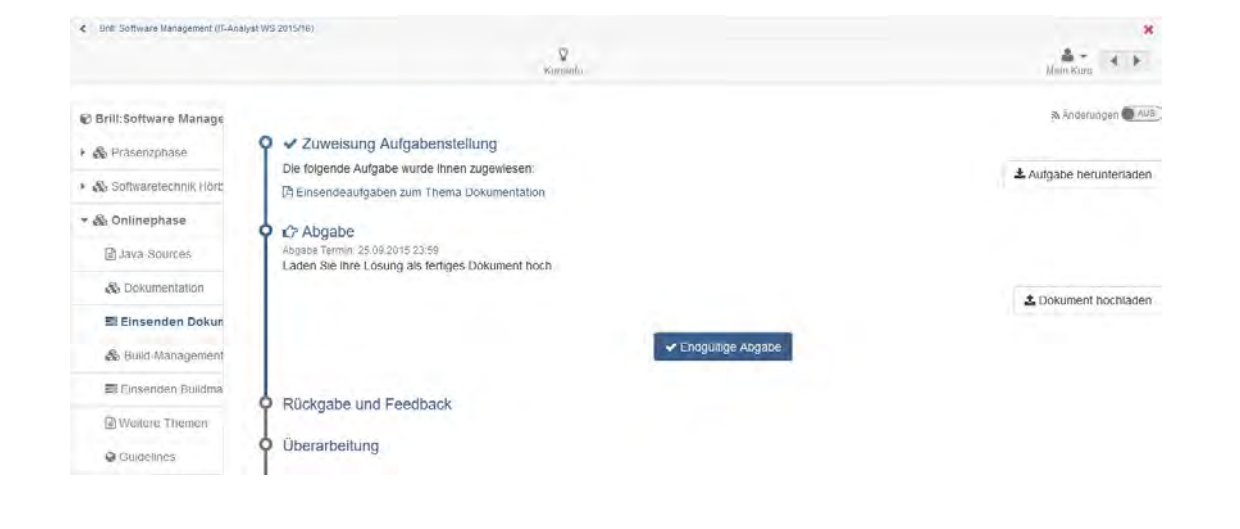

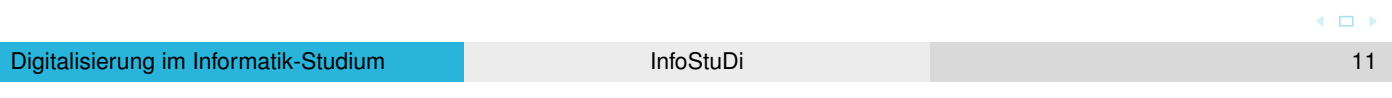

#### **GitHub**

### Versionsverwaltung

<span id="page-5-0"></span>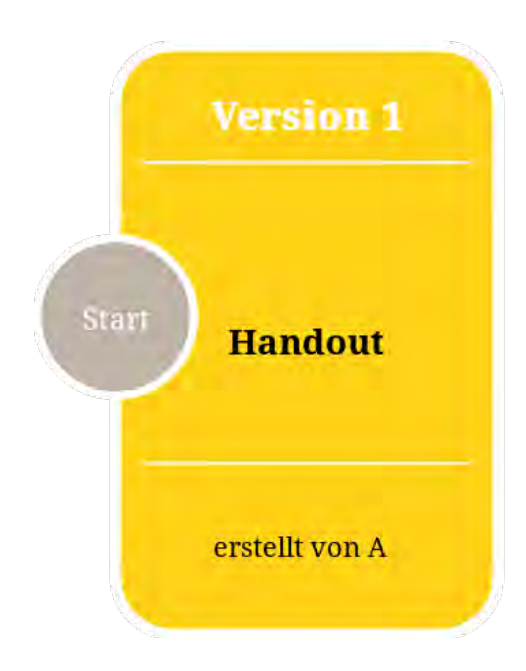

### Versionsverwaltung

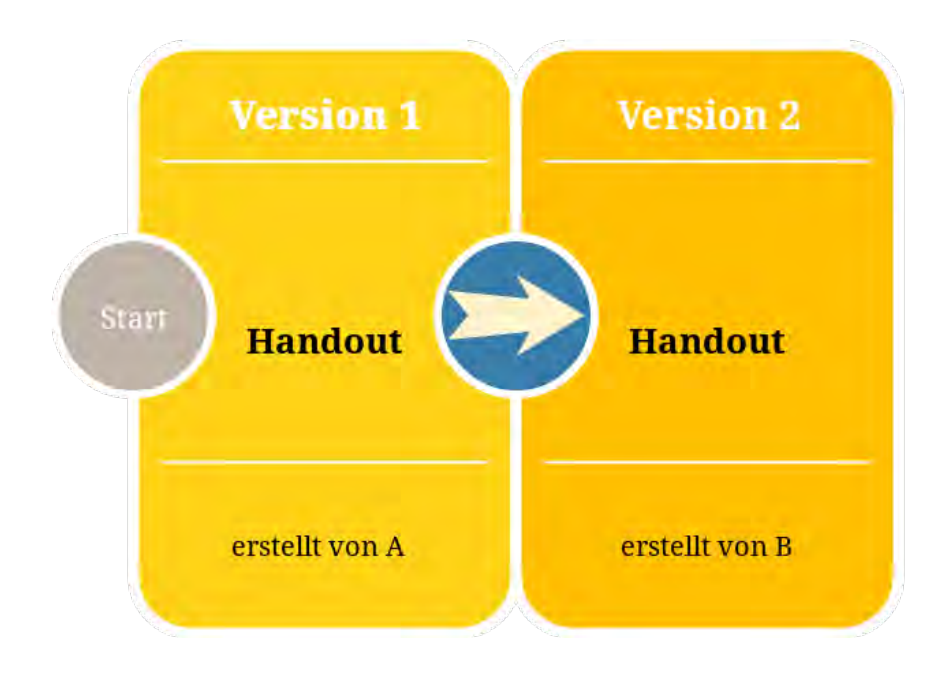

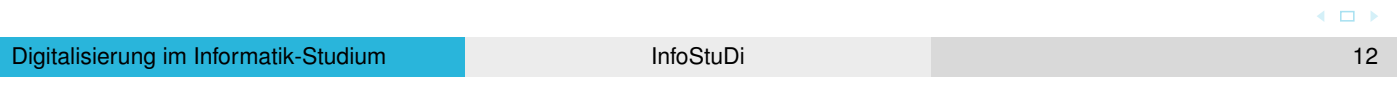

**GitHub** 

### Versionsverwaltung

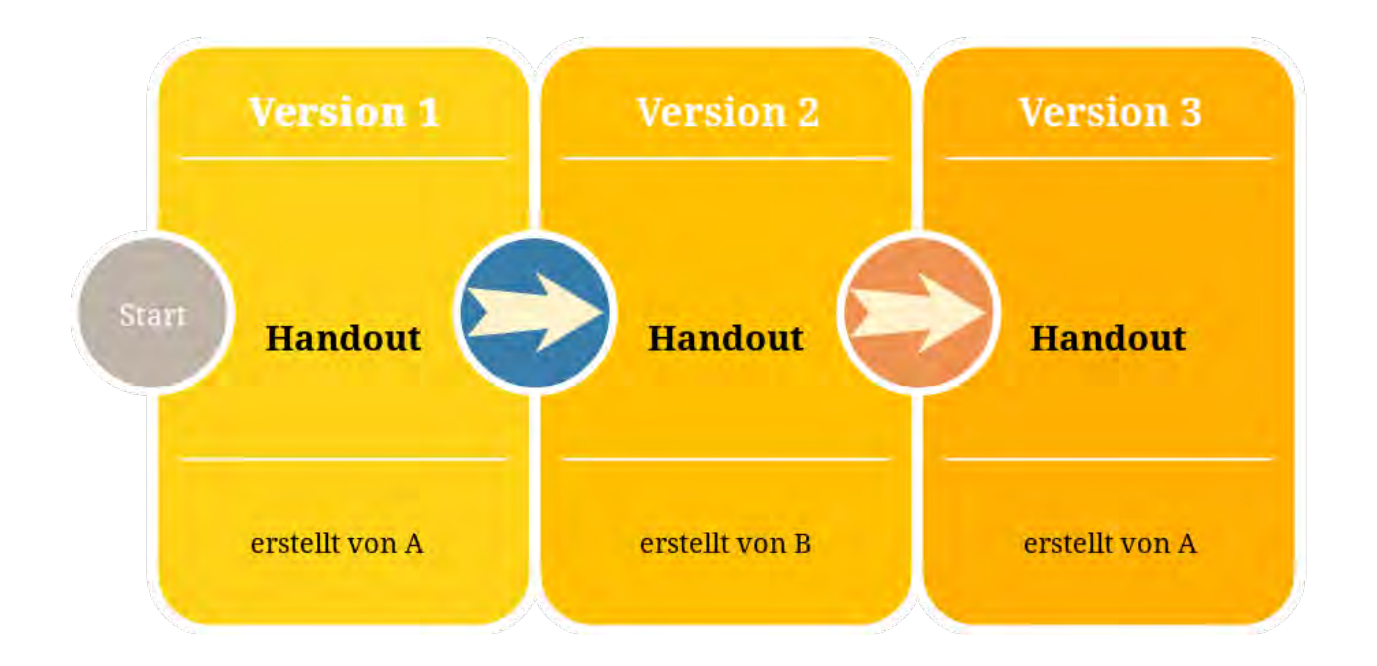

### **GitHub** Versionsverwaltung

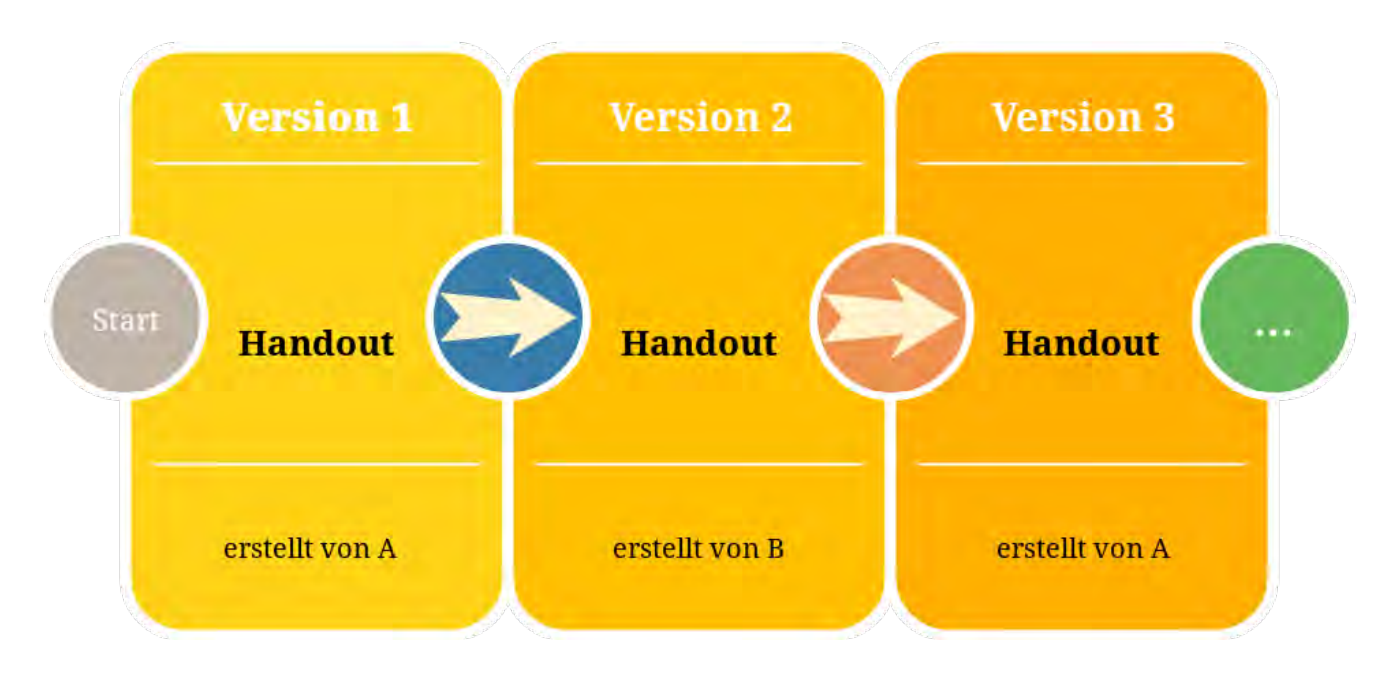

https://git-scm.com/video/what-is-version-control

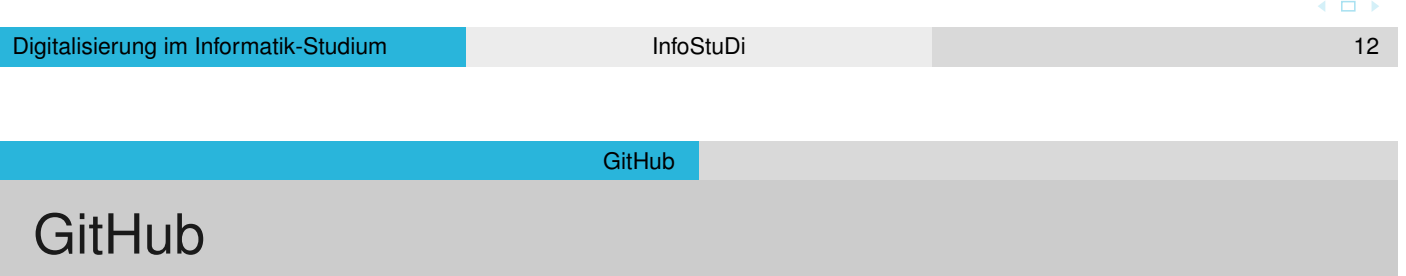

**• Warum Git[Hub](#page-5-0)?** 

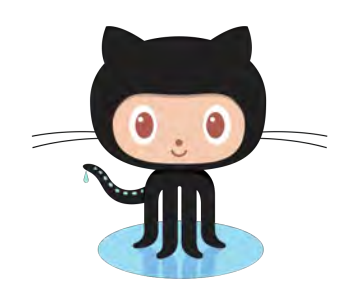

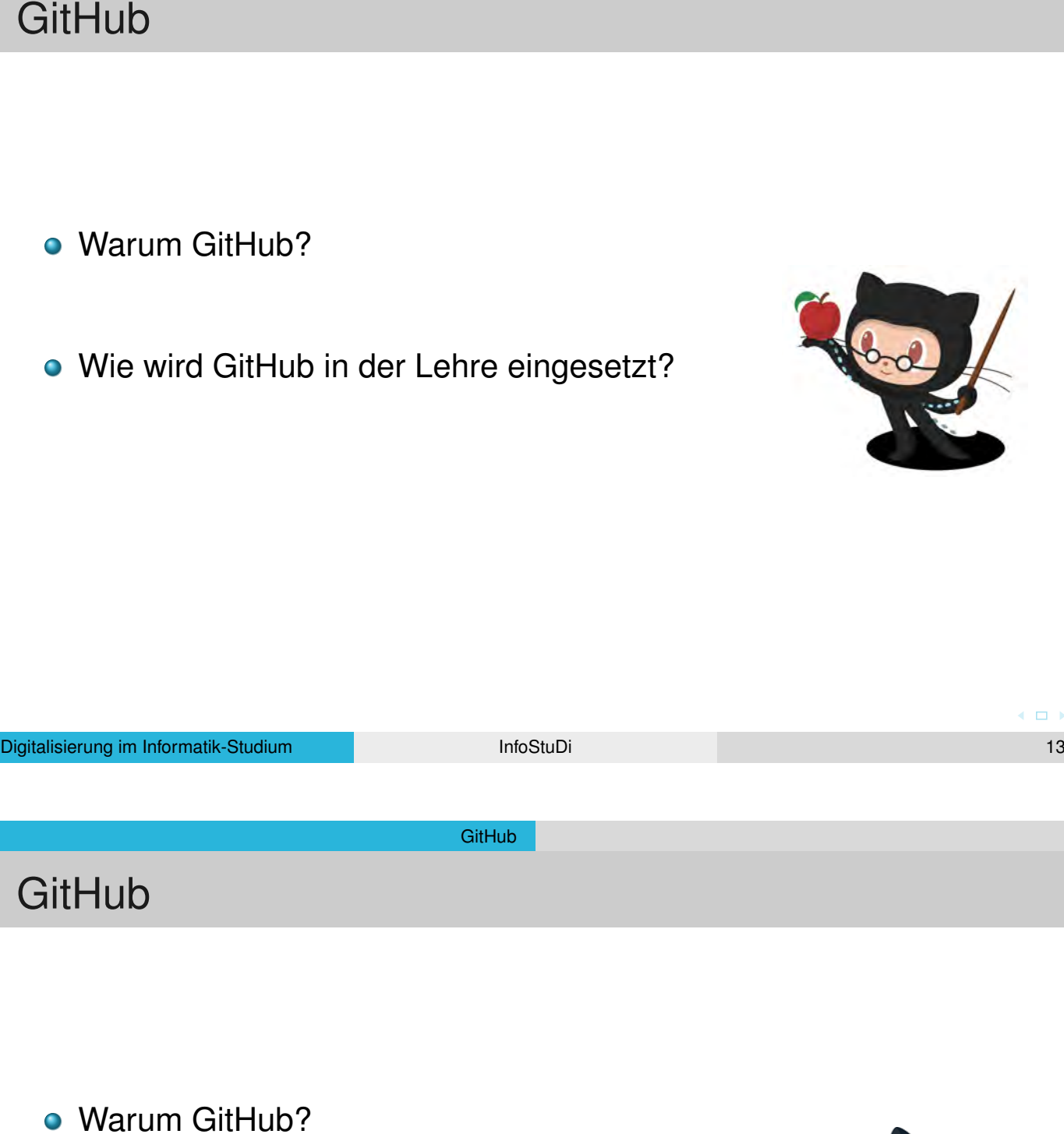

- 
- Wie wird GitHub in der Lehre eingesetzt?
- Was ist eine GitHub-Organisation?

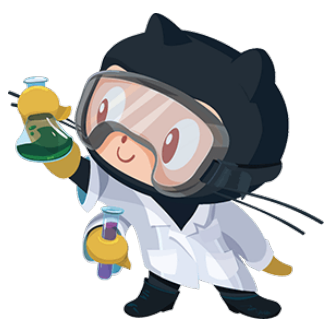

 $\begin{array}{ccccc} \textbf{A} & \textbf{B} & \textbf{B} & \textbf{B} \end{array}$ 

### Informatik-HS-KL

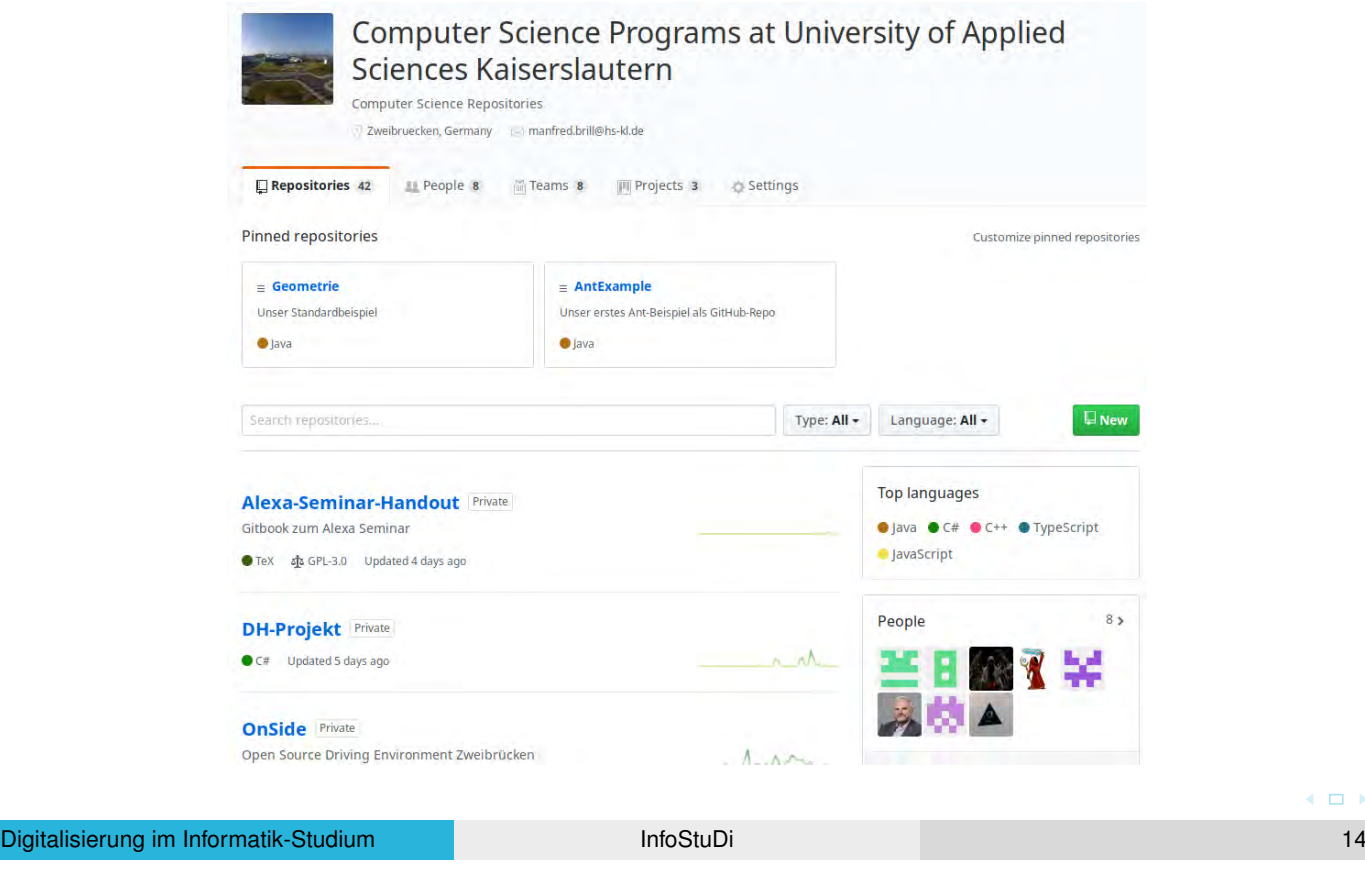

**Teams** 

**GitHub** 

Was sind GitHub Teams?

GitHub Teams...

- **•** regeln den Zugriff auf Repositories
- **Anlegen von Arbeitspaketen**
- ermöglichen das Führen von Diskussionen

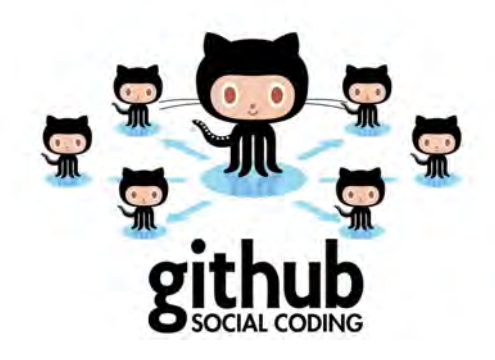

### GitHub Team

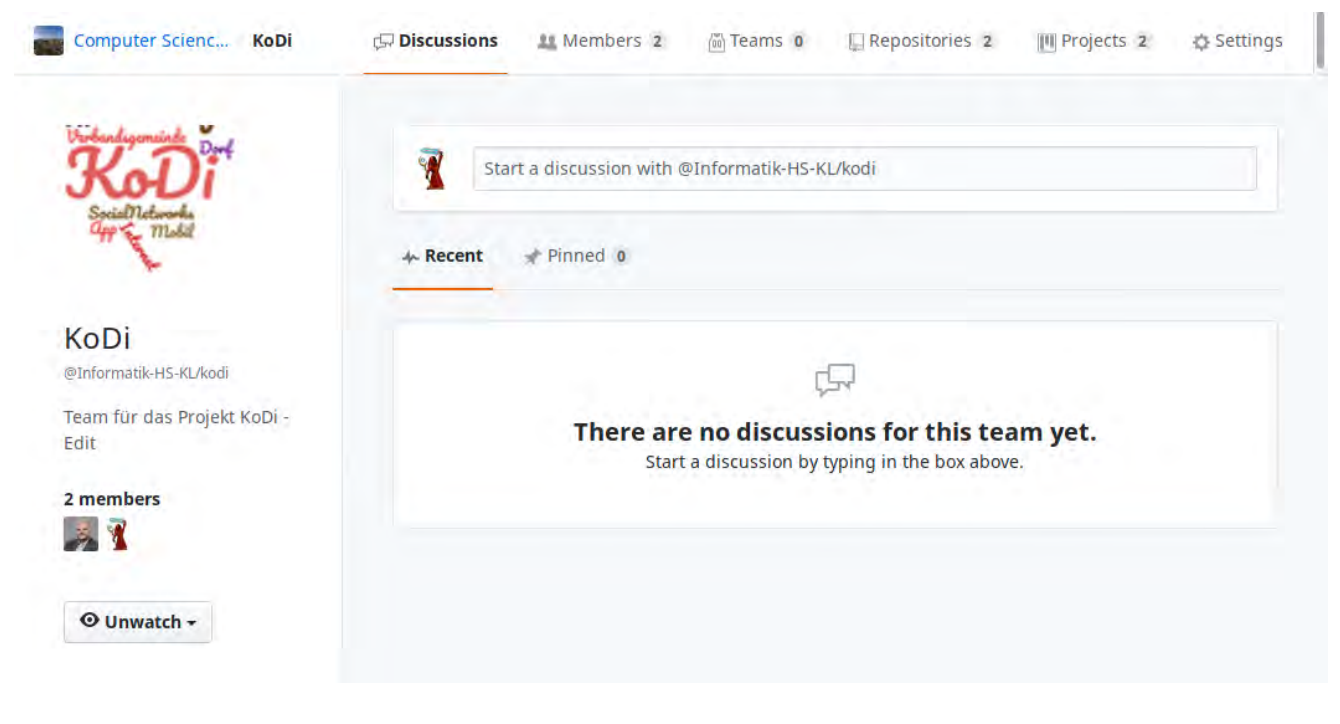

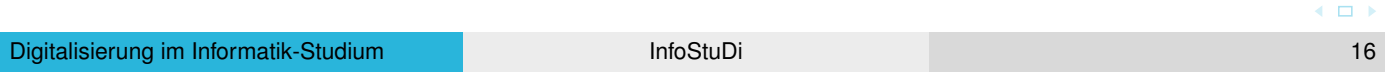

**GitHub** 

### GitHub Team

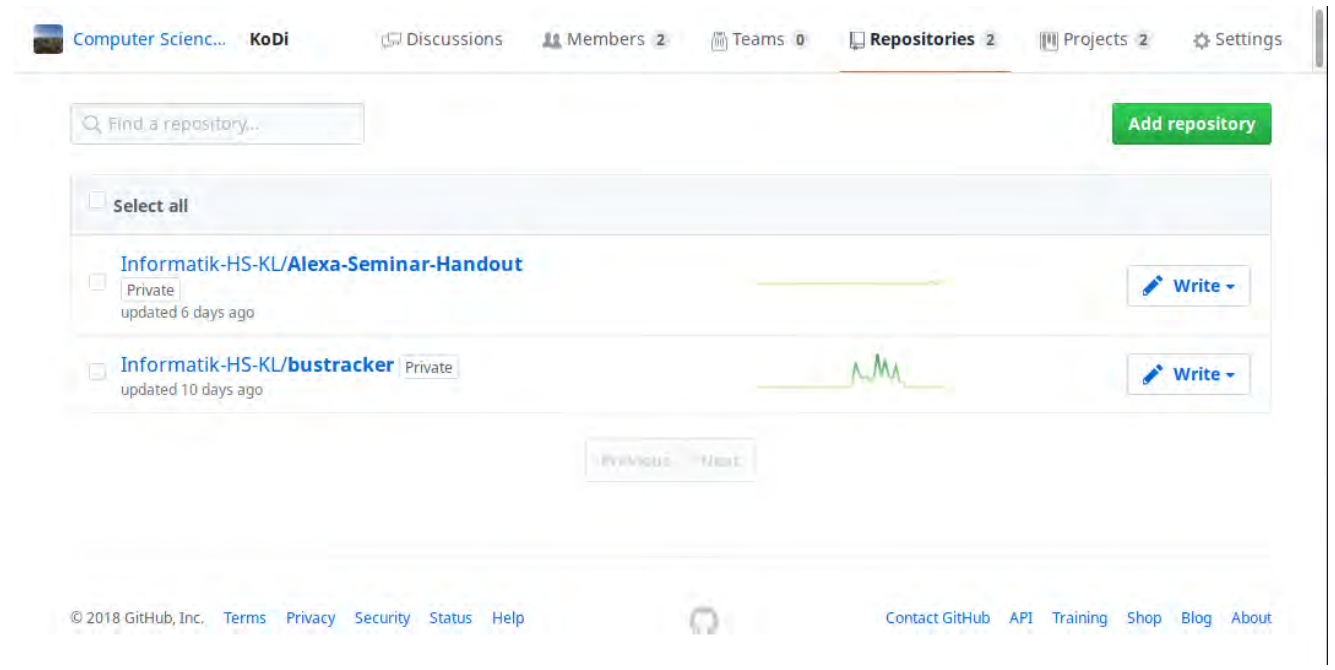

### GitHub Team

**GitHub** 

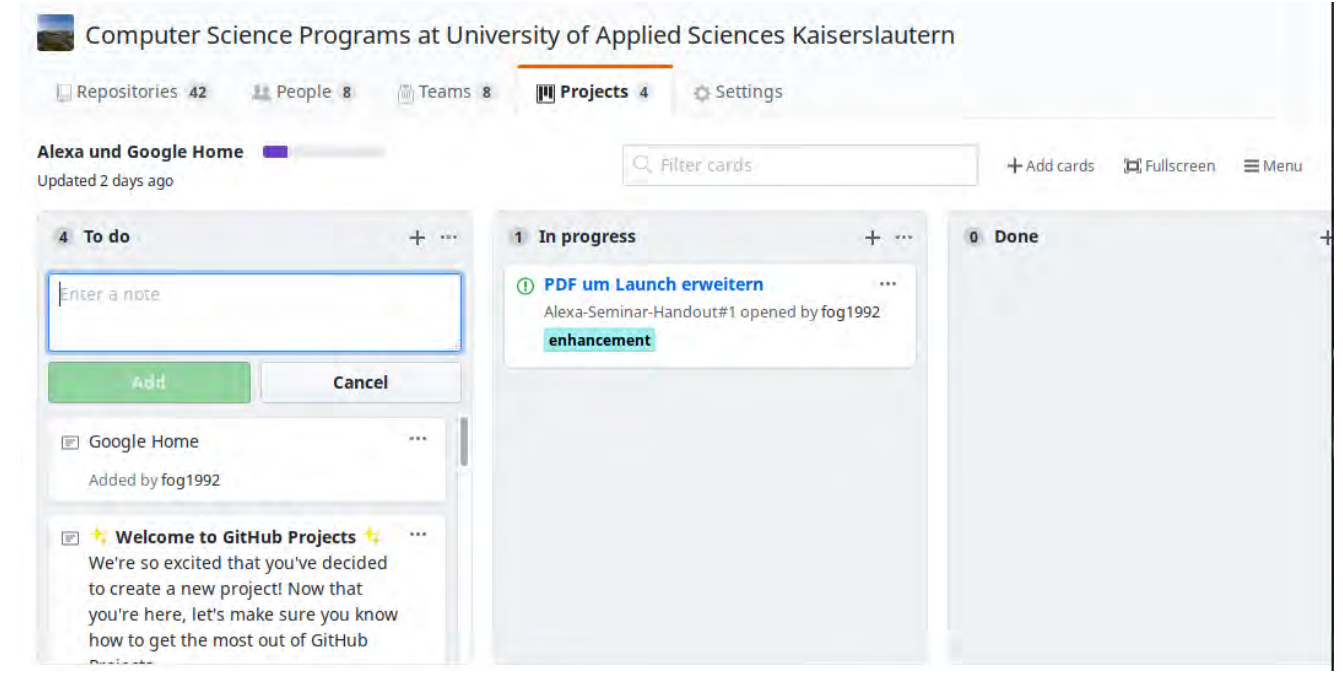

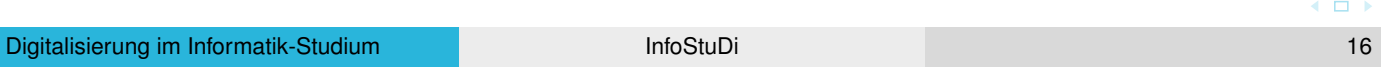

GitHub Scripts

# GitHub Scripts

### Wofür Scripts?

- Automatisches Anlegen von Repositories
- **Automatisches Einladen von Studenten**
- Automatisches Löschen von Repositories

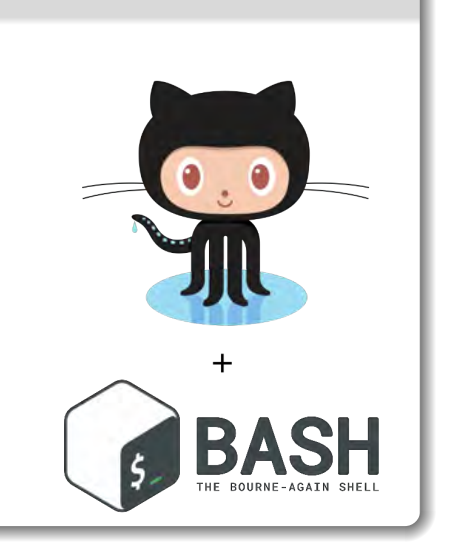

#### Fragen?

### Unklarheiten? Fragen? Bemerkungen?

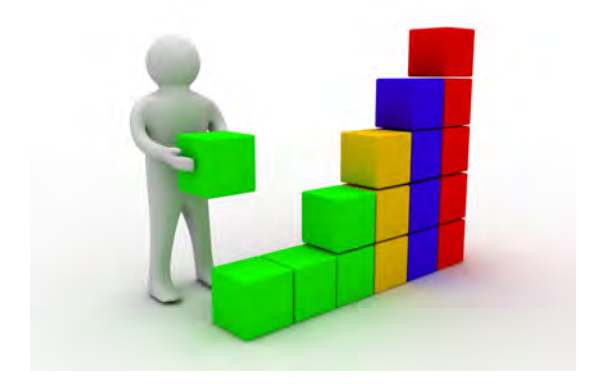

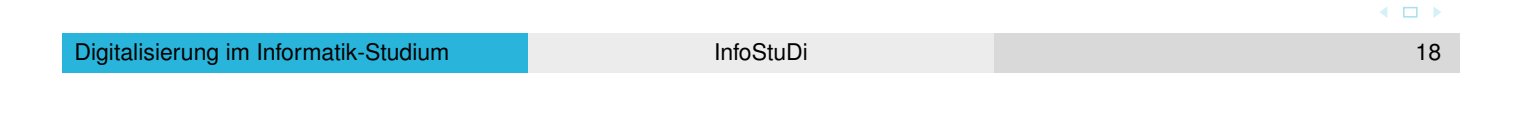

Quellen

### **Quellen**

Studenten in PC-Labor (Folie 4) :

https://www.hs-kl.de

GitHub Logos:

- https://github.com/logos
- https://octodex.github.com
- [https://w](https://www.hs-kl.de/fileadmin/_processed_/a/0/csm_hskl-rs-7749_8e4c9191cf.jpg)ww.digikey.com

### [Screenshots:](https://github.com/logos)

- **o** [eigene](https://octodex.github.com/) Darstellungen
- [Beispiel Versio](https://www.digikey.com/en/maker/blogs/beginners-guide-to-github)nsverwaltung:
	- **o** eigene Darstellung
- Bilder Folien 8 und 18 :
	- http://colourbox.de